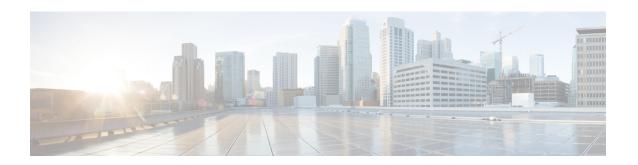

# Managing Clusters Running on Different HXDP Versions

- Managing Clusters Running on Different HXDP Versions, on page 1
- Scenario—Site A at HXDP 3.0 and Site B at HDXP 2.6, on page 1
- Scenario—Site A at HXDP 2.6 and Site B at HXDP 3.0, on page 3
- Functionality Limitations, on page 4

## **Managing Clusters Running on Different HXDP Versions**

### Scenario—Site A at HXDP 3.0 and Site B at HDXP 2.6

The following terms and abbreviations are used:

- Site A—Source cluster
- Site B—Target cluster
- dr cleanup tool—Contact Cisco TAC to obtain this tool available in the 3.0 internal support package.

#### **Prerequisites**

- Before upgrading make sure, there are no VMs or groups in Recovered or Halted state.
- If the VMs are in **Halted** State, recover and unprotect the VMs or groups.
- If the VMs are in **Recovered** state, then unprotect the VMs or groups.

| Step | Site A                        | Site B                        | Result |
|------|-------------------------------|-------------------------------|--------|
| 1.   | At HXDP version 2.6 or lower. | At HXDP version 2.6 or lower. | _      |

| Step | Site A                                                                                           | Site B                                                                                           | Result                                                                          |
|------|--------------------------------------------------------------------------------------------------|--------------------------------------------------------------------------------------------------|---------------------------------------------------------------------------------|
| 2.   | Upgrade to HXDP 3.0.                                                                             | _                                                                                                | Ongoing replication continues.                                                  |
|      |                                                                                                  |                                                                                                  | <ul> <li>Planned migration<br/>for VMs is not<br/>supported.</li> </ul>         |
|      |                                                                                                  |                                                                                                  | • See Functionality Limitations, on page 4 for more details.                    |
| 3.   | Before upgrading Site B, if a disaster happens on Site A.                                        | Execute the command:     stcli dp peer forget                                                    | Workloads are now running on Site B.                                            |
|      |                                                                                                  | 2. Recover VMs that are required.                                                                |                                                                                 |
|      |                                                                                                  | 3. Run the dr_cleanup tool to delete all the VM information from the disaster recovery database. |                                                                                 |
| 4.   | Restore Site A.                                                                                  | _                                                                                                | Sites are unpaired.                                                             |
|      | After Site A is restored, do the following:                                                      |                                                                                                  |                                                                                 |
|      | 1. Execute the command:                                                                          |                                                                                                  |                                                                                 |
|      | stcli dp peer forget                                                                             |                                                                                                  |                                                                                 |
|      | 2. Run the dr_cleanup tool to delete all the VM information from the disaster recovery database. |                                                                                                  |                                                                                 |
| 5.   | _                                                                                                | Upgrade to HXDP 3.0.                                                                             | _                                                                               |
| 6.   | Pair the sites.                                                                                  |                                                                                                  | Site A and Site B can now<br>be re-paired and<br>workloads can be<br>protected. |

## Scenario—Site A at HXDP 2.6 and Site B at HXDP 3.0

The following terms and abbreviations are used:

- Site A—Source cluster
- Site B—Target cluster
- dr\_cleanup tool—Contact Cisco TAC to obtain this tool available in the 3.0 internal support package.

#### **Prerequisites**

- Before upgrading make sure, there are no VMs or groups in **Recovered** or **Halted** state.
- If the VMs are in Halted State, recover and unprotect the VMs or groups.
- If the VMs are in **Recovered** state, then unprotect the VMs or groups.

| Step | Site A                                                    | Site B                                                                                                    | Result                                                                                                    |
|------|-----------------------------------------------------------|----------------------------------------------------------------------------------------------------|----------------------------------------------------------------------------------------------------|
| 1.   | At HXDP version 2.6 or lower.                             | At HXDP version 2.6 or lower.                                                                                                    | _                                                                                                    |
| 2.   | _                                                         | Upgrade to HXDP 3.0.                                                                                                    | <ul> <li>Ongoing replication continues.</li> <li>Planned migration for VMs is not supported.</li> <li>See Functionality Limitations, on page 4 for more details.</li> </ul>   |
| 3.   | Before upgrading Site A, if a disaster happens on Site A. | <ol> <li>Execute the command:         stcli dp peer forget     </li> <li>Recover VMs that are required.</li> <li>Run the dr_cleanup tool to delete all the VM information from the disaster recovery database.</li> </ol> | <ul> <li>Not all recovery options are available.</li> <li>See Functionality Limitations, on page 4 for more details.</li> <li>Workloads are now running on Site B.</li> </ul> |

| Step | Site A                                                                                                    | Site B          | Result                                                                          |
|------|----------------------------------------------------------------------------------------------------|-----------------|---------------------------------------------------------------------------------|
| 4.   | Restore Site A.  After Site A is restored, do the following:  1. Execute the command:  stcli dp peer forget |                 | Sites are unpaired.                                                             |
|      | 2. Run the dr_cleanup tool to delete all the VM information from the disaster recovery database.            |                 |                                                                                 |
| 5.   | Upgrade Site A to HXDP 3.0.                                                                                 | _               | _                                                                               |
| 6.   | _                                                                                                    | Pair the sites. | Site A and Site B can now<br>be re-paired and<br>workloads can be<br>protected. |

# **Functionality Limitations**

Newer functionality in release 3.0 is supported ONLY when both the source and target clusters are on the same HXDP version. It can take a while during upgrade for both the source and target to be on the same version. Review the following functionality limitations:

- Planned migration for VMs is not supported when peer sites have mismatched versions, such as when the target cluster is on 2.6, and source cluster is on 3.0.
- When the source is upgraded, all the newer features in release 3.0, such as movein and moveout of group VMs, migration are blocked on the source cluster until the peer is upgraded.
- If only the target cluster is upgraded, in **HX Connect** UI, **Network Mapping** options in the **Recovery** dialog box will not available until the source cluster is upgraded.